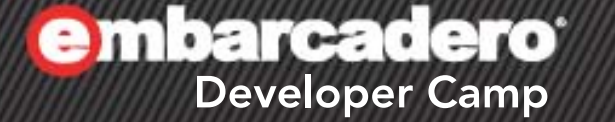

【T7】テクニカルセッション

# 「**RadPHP**で スマホアプリを作ろう!」

 $CH<sub>2</sub>$   $\Box$ 

1

エンバカデロ・テクノロジーズ エヴァンジェリスト 高橋智宏

アジェンダ

- RadPHP XE2 に関するアップデート
- Web画面のレイアウト調整  $\sqrt{\vec r}$ モ
	- 横幅が重要
		- PHP & JavaScriptのイベントの実装詳細
	- 画面右端に張り付くボタンを実機で確認
		- iOS (iPhone 4, iPad 2)
		- Android 2.2~ (スマホ, タブレット)
		- Windows Phone 7.5
		- BlackBerry
- 少し本格的なWebアプリを作ってみる デモ
	- jQuery Mobile 特有の注意点!!
	- TMS社のIntraWeb iPhone Controls Packのデモアプリと同様のものを
- Webアプリをフルスクリーンで

– iOS Safari

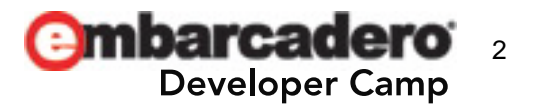

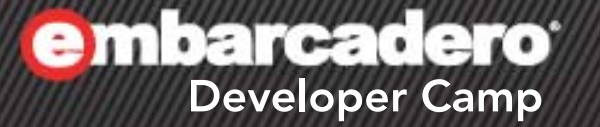

1

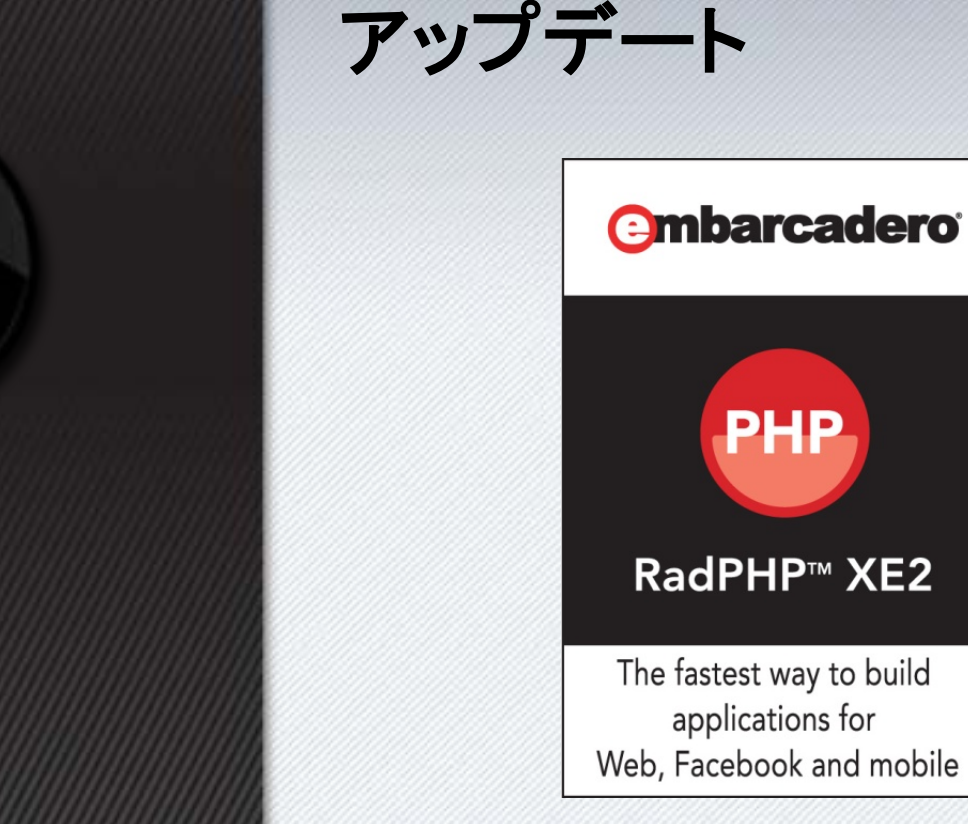

## **RadPHP XE2** に関する アップデート

 $C + \times L$ 

F.

アップデート **–** 主な変更点

- Update 4
	- ビルド番号: 4.4.0.1656
- ZendFrameworkのサンプルを追加
	- ZHttp, ZJson, ZJsonServer, ZRestClient, ZRestServer
- モバイル端末の背景を追加
	- 各種Android端末
	- BlackBerry
- JQuery Mobile 1.0 final を統合
	- jQuery 1.6.4 を内蔵
- PhoneGap 1.3.0 を統合
	- 生成コンテンツは Windows Phone 7.x でも利用可能

**22** Windows Phone

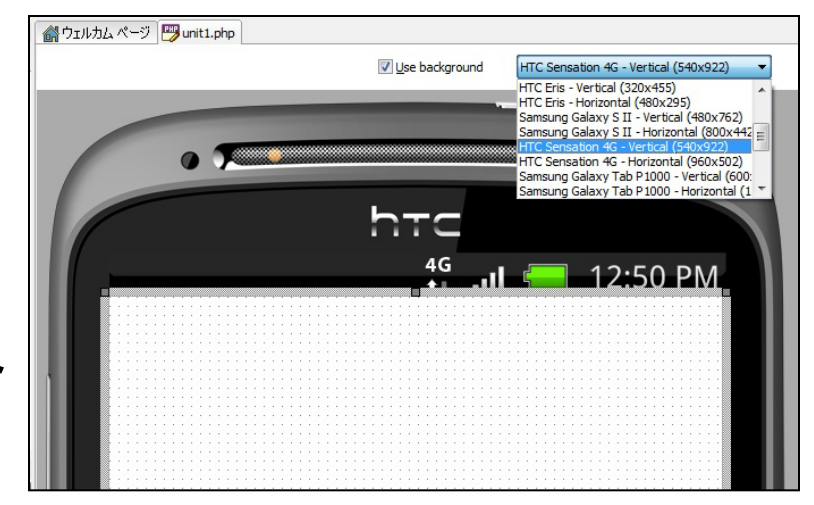

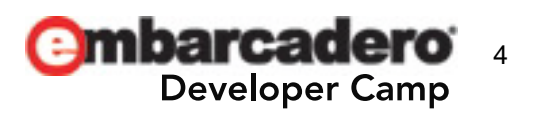

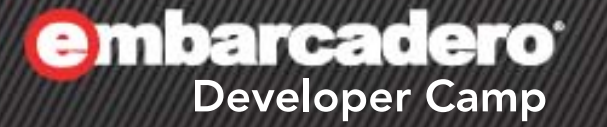

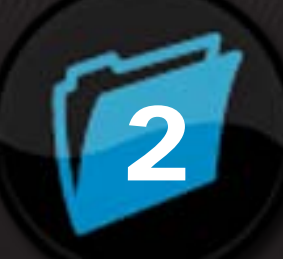

# **jQuery Mobile**

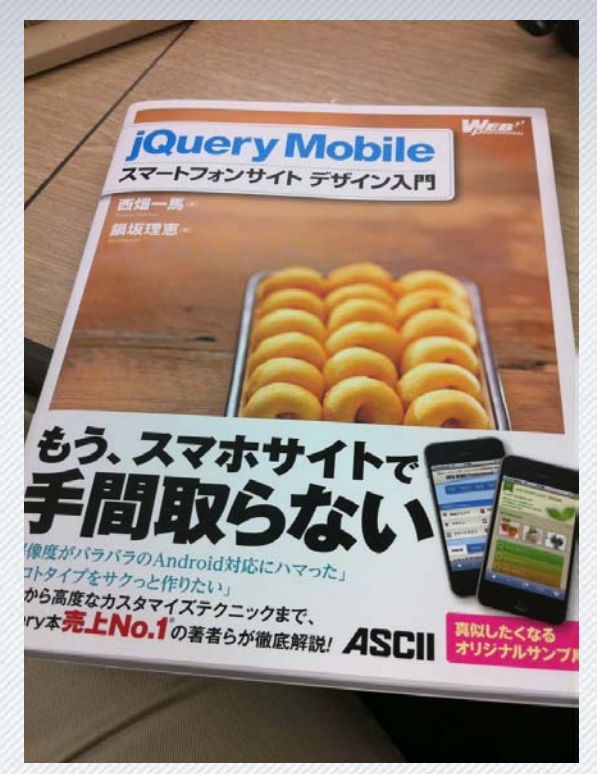

#### **jQuery Mobile** とは?

- 2010年8月11日に始まったオープンソースプロジェクト
- jQueryをベースに、モバイルデバイスのWebブラウザに特化したGUIを 提供するJavaScriptライブラリおよびCSS
	- 先日 1.0 Final がリリースされました

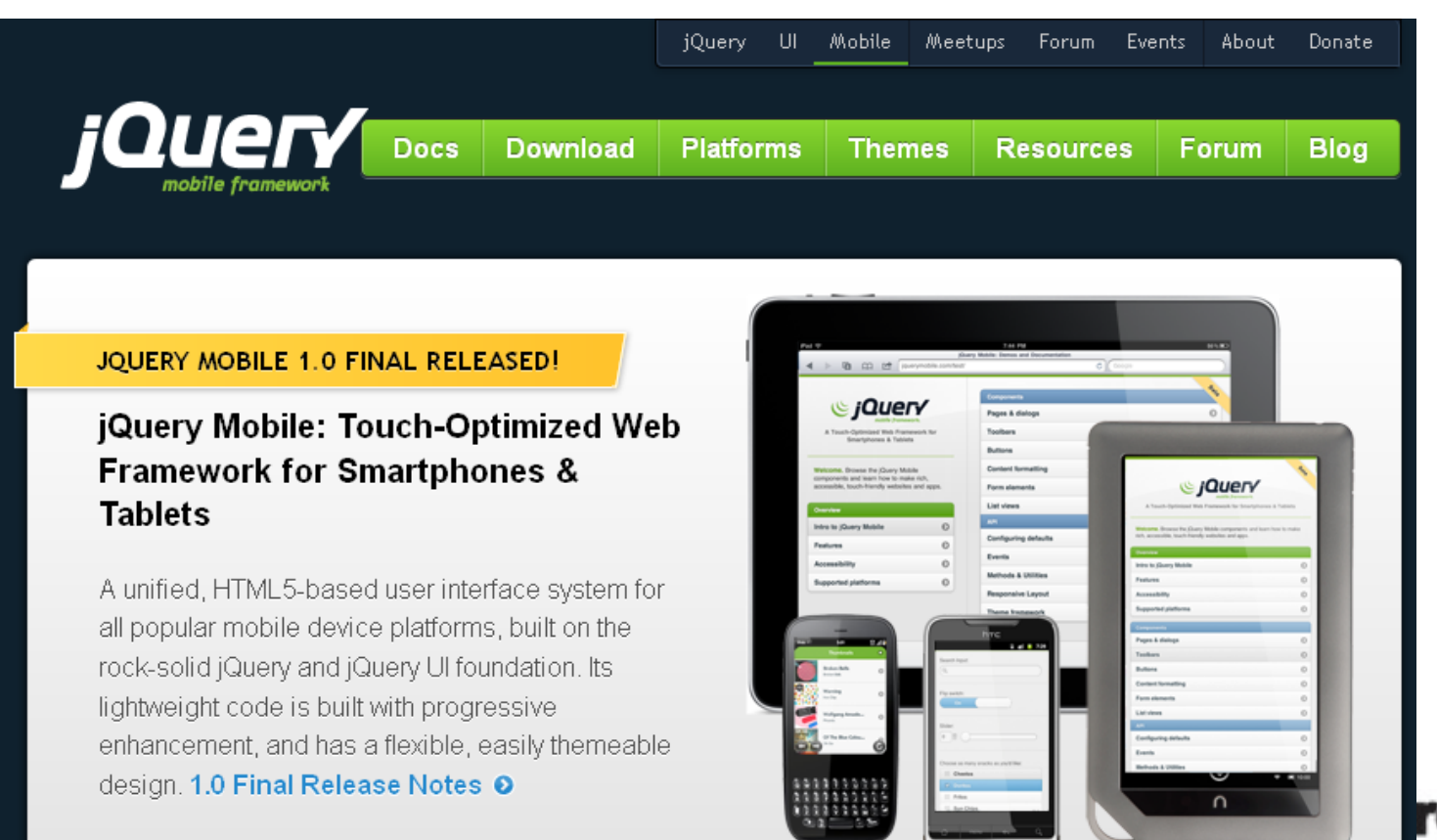

mp

サポートされるプラットフォーム

#### • Aグレード(フルサポート)

A-grade - Full enhanced experience with Ajax-based animated page transitions.

- Apple iOS 3.2-5.0 Tested on the original iPad  $(4.3/5.0)$ , iPad 2  $(4.3)$ , original iPhone  $(3.1)$ , iPhone  $3(3.2), 3GS(4.3),$  and  $4(4.3/5.0)$
- Android 2.1-2.3 Tested on the HTC Incredible  $(2.2)$ , original Droid  $(2.2)$ , Nook Color  $(2.2)$ , HTC Aria (2.1), Google Nexus S (2.3). Functional on 1.5 & 1.6 but performance may be sluggish, tested on Google G1 (1.5)
- Android Honeycomb- Tested on the Samsung Galaxy Tab 10.1 and Motorola XOOM
- Windows Phone  $7-7.5$  Tested on the HTC Surround (7.0) HTC Trophy (7.5), and LG-E900 (7.5)
- Blackberry 6.0 Tested on the Torch 9800 and Style 9670
- Blackberry 7 Tested on BlackBerry® Torch 9810
- Blackberry Playbook Tested on PlayBook version 1.0.1 / 1.0.5
- Palm WebOS  $(1.4-2.0)$  Tested on the Palm Pixi  $(1.4)$ , Pre  $(1.4)$ , Pre  $(2.0)$
- Palm WebOS 3.0 Tested on HP TouchPad
- Firebox Mobile (Beta) Tested on Android 2.2
- Opera Mobile 11.0: Tested on the iPhone 3GS and 4  $(5.0/6.0)$ , Android 2.2  $(5.0/6.0)$
- Meego  $1.2$  Tested on Nokia 950 and N9
- Kindle 3 and Fire: Tested on the built-in WebKit browser for each
- Chrome Desktop 11-15 Tested on  $OS \times 10.6.7$  and Windows 7
- Firefox Desktop 4-8 Tested on  $OS \times 10.6.7$  and Windows 7
- Internet Explorer 7-9 Tested on Windows XP, Vista and 7 (minor CSS issues)
- Opera Desktop 10-11 Tested on OS X 10.6.7 and Windows 7

#### 横幅は重要

- 基本的に、モバイルWebアプリは横スクロールしません – もちろん、縦スクロールはします
- Web画面の横幅は、端末ごとに異なります
	- さらに、iOS, Android, WP7 では、端末の回転により変化します
	- 横幅は、JavaScriptの window.innerWidth で取得可能

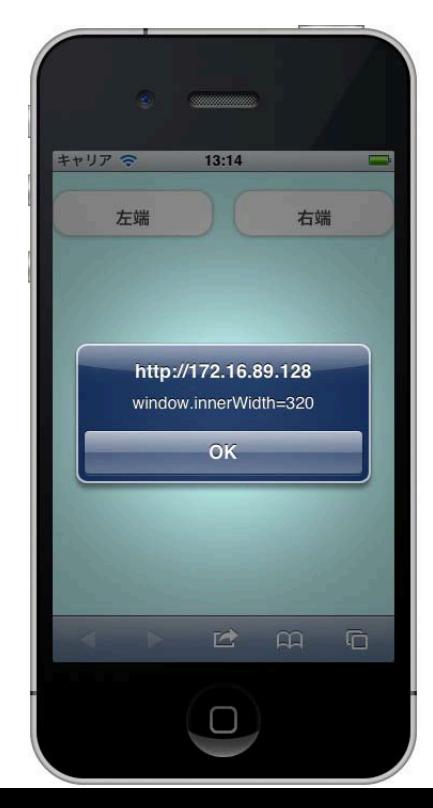

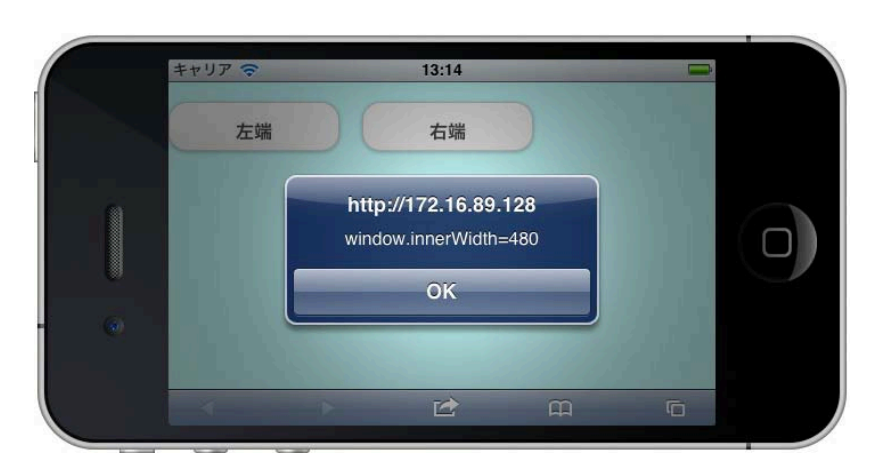

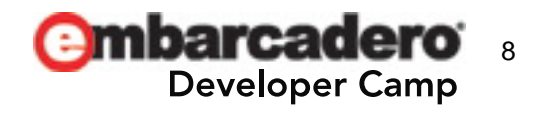

## 端末の回転を検知するには?

- iOS
	- jQuery Mobile の orientationchangeイベント を利用する
		- window.onresizeイベントの監視は不要!!
- Android  $2.2 \sim$ 
	- window.onresizeイベントを利用する
		- orientationchangeイベント が来ても無視する!!
			- innerWidthは回転前の値を示すので使えない…
- Windows Phone 7.5
	- window.onresizeイベントを利用する
		- そもそも orientationchangeイベント が発生しない…
- BlackBerry
	- PlayBookも含め、そもそも回転しない(はず)

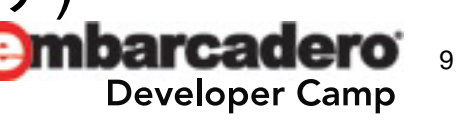

#### **viewport meta**タグの**width**パラメータ

- スマホでもタブレットでも width=320 でOK !?
	- WP7以外の端末
		- window.innerWidth → 端末の向きに応じた実際の横幅
	- Windows Phone 7.5

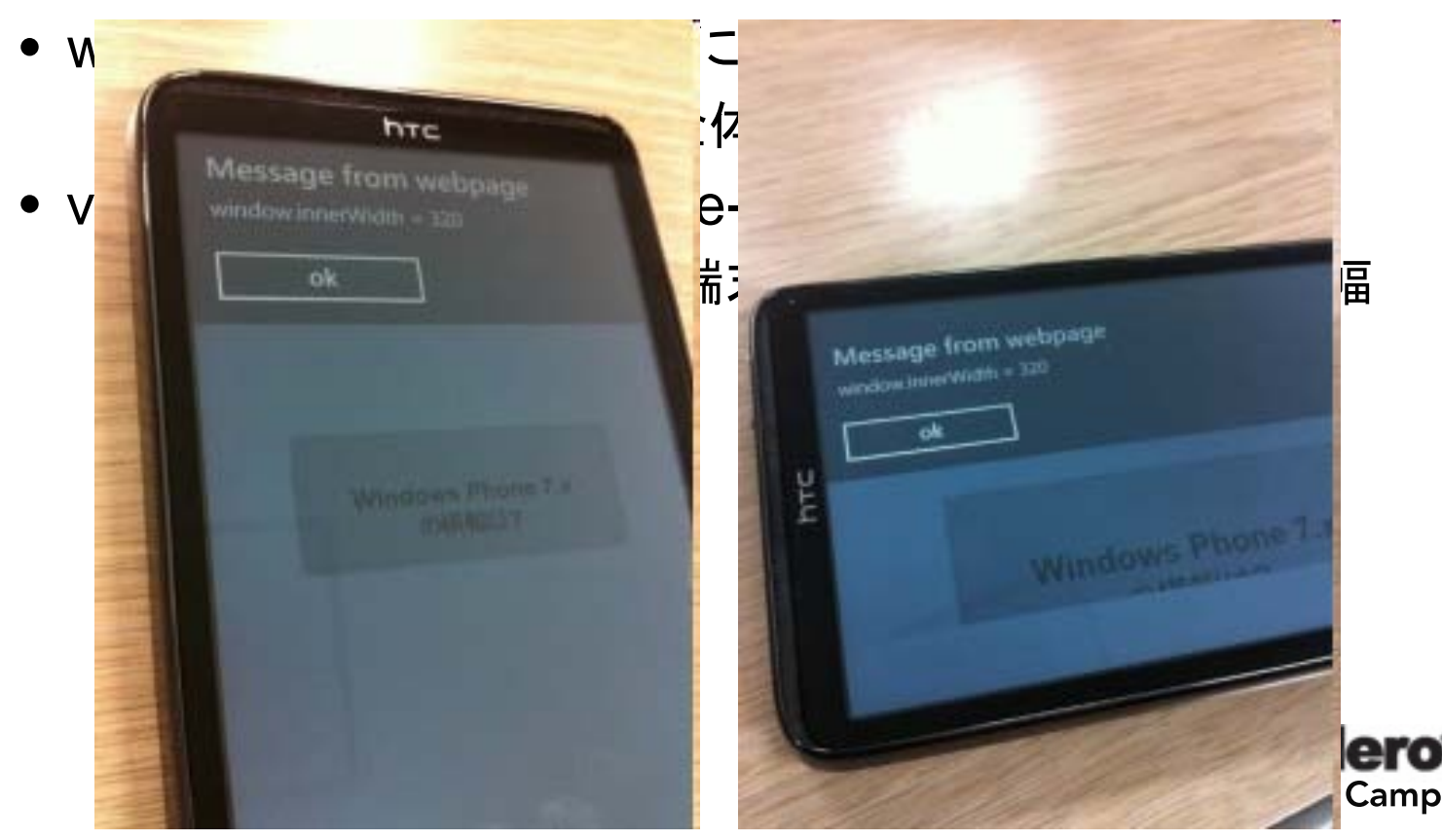

49 ウェルカム ページ | 四 unit2.php | 四 unit1.php

## 画面右端に張り付くボタン

- PHP側の実装
- 手順その1 : MPageのOnCreateイベント
	- WP7に対処

```
function Unit1Create($sender, $params)
  // Windows Phone 7.5 向け
  if ( strpos ($_SERVER['HTTP_USER_AGENT'], 'MSIE')!==false ) {<br>$this->Width = 'device-width';
```
- 手順その2 : MPageのOnStartBodyイベント
	- ボタンの移動を行う関数をJavaScriptで記述
	- jQueryのAPIで、ボタンの外側のdivのCSSの left を変更

```
function Unit1StartBody ($sender, $params)
   2\geq\langlescript\ranglefunction SetLayout () {
     var btn = jQuery('#MButton1_outer');
     btn.css('left', window.innerWidth - btn.width());
   \langle/script\rangle\langle?php
```
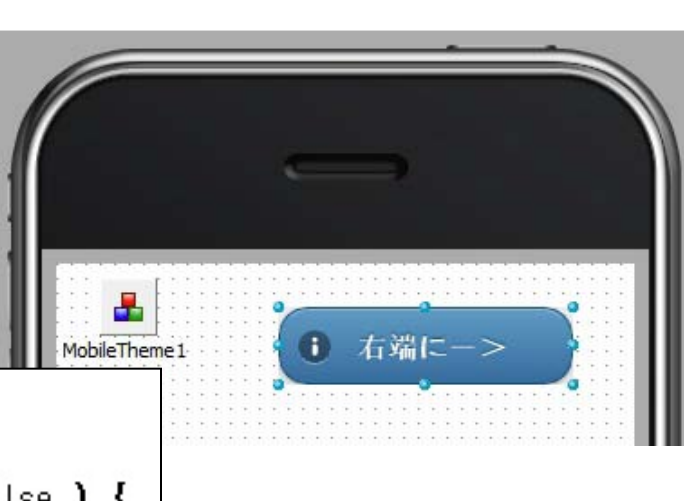

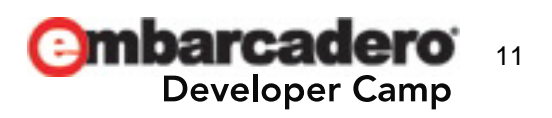

# 画面右端に張り付くボタン

- 手順その3 : MPageのOnOrientationChange Javascriptイベント
	- Android に対処

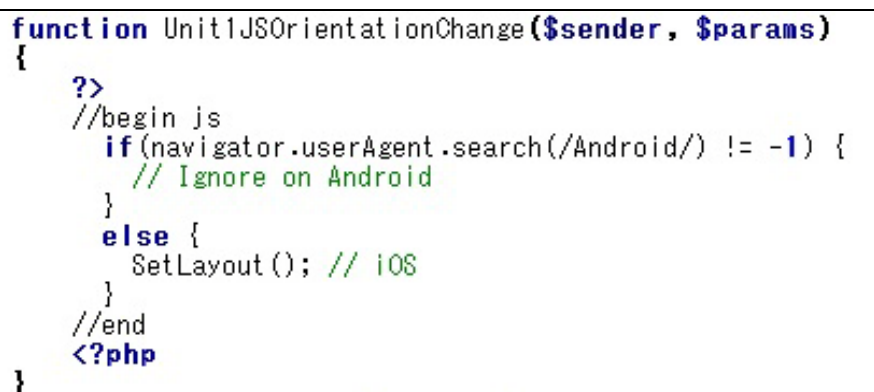

- 手順その4 : MPageのOnPageShow Javascriptイベント
	- Android, WP向けにonresizeイベントハンドラのインストール
	- とりあえず、すぐにボタンの移動を行う

```
function Unit1JSPageShow($sender, $params)
Ł
      ?>
     //begin is
        var agent = navigator.userAgent;
        if (\left(\frac{1}{2} - 1\right)) \left(\frac{1}{2} - 1\right) (\left(\frac{1}{2} - 1\right)) \left(\frac{1}{2} - 1\right) (\left(\frac{1}{2} - 1\right)) \left(\frac{1}{2} - 1\right)window.onresize = function () {
              SetLayout (); // Android and Windows Phone 7.5
        SetLayout ();
      //end
      \langle?php
```
12 per Camp

## 実機で確認 **–** 画面サイズ**,** ボタンサイズ**,** 回転

- iPhone 4, iPad 2
- Androidスマホ, Androidタブレット
- Windows Phone 7.5
- **BlackBerry**

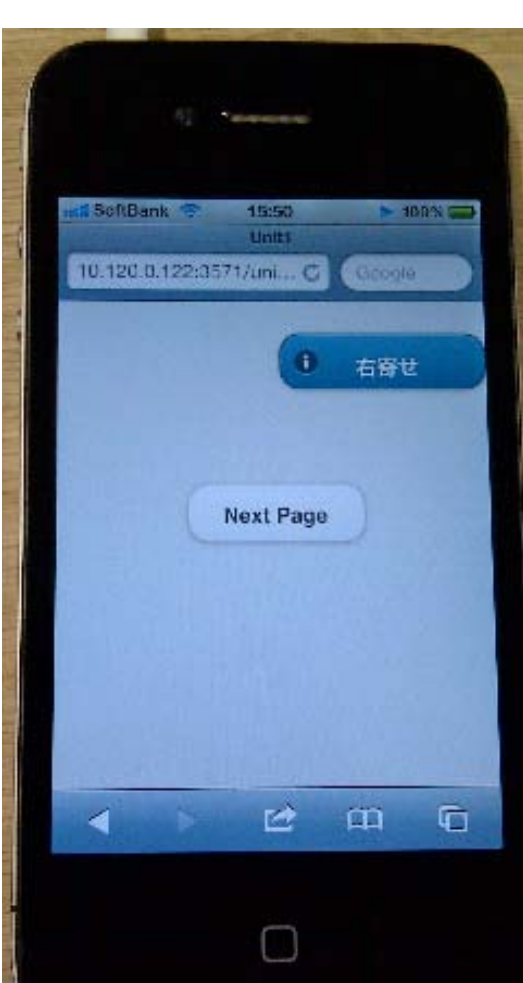

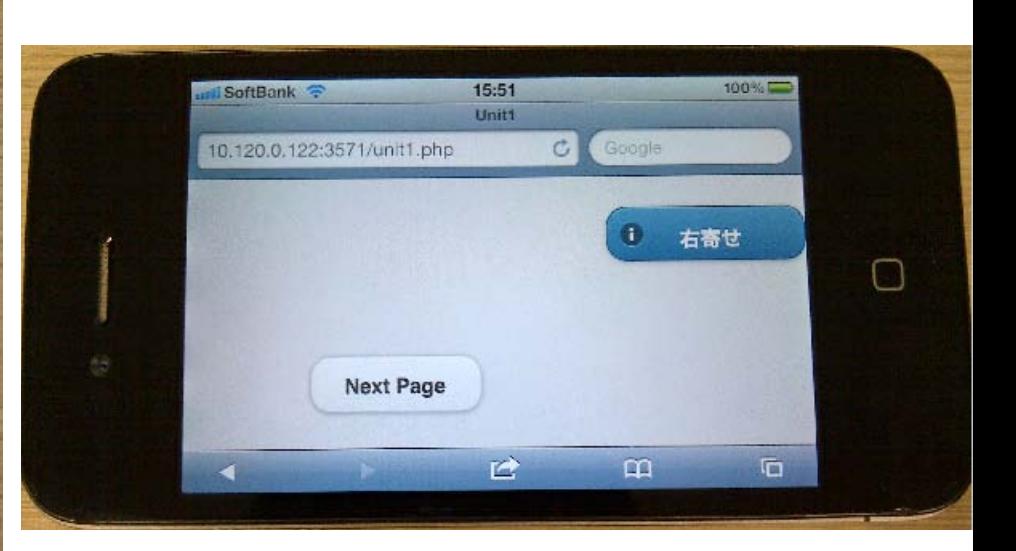

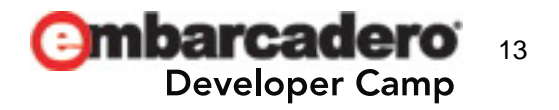

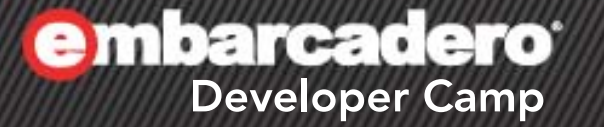

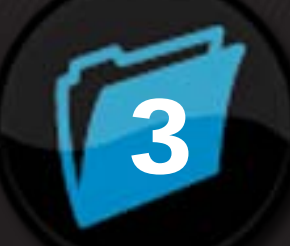

# 少し本格的な **Web**アプリ

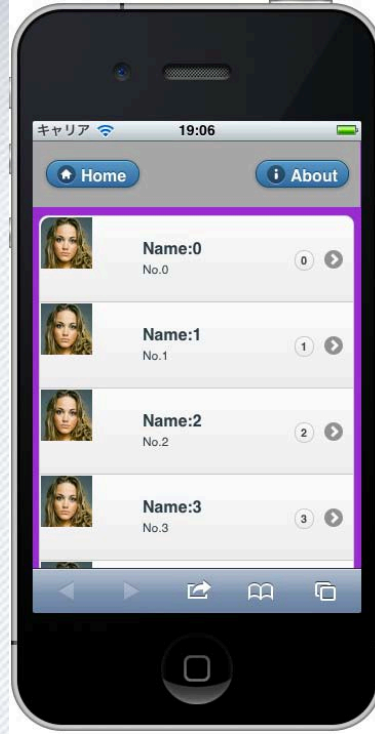

 $\left($ e

## **jQuery Mobile** 特有の注意点

- 複数のWebページのイメージが、単一のWeb画面内で同 居することがある
	- Ajaxを利用した画面遷移
		- 例: 横にスライドしながら新しいページが表示される場合
	- そのため、あるページを設計・実装する際、その中に配置す るコンポーネント名は、複数ページ全体で一意になるように すべき。
		- 同一のidを持つHTML要素が、同居して競合を起こすのを防ぐ
		- 独自に、コンポーネント名(変数名)の命名規約を設けてくださ  $\mathsf{L}_{\lambda}$
- iOS 5.0 の iPhone の Safari 向けには、MPageの touchOverflowEnabledプロパティを false に設定!!
	- 今後、jQuery Mobile 1.1.0 以降は非推奨にもなる

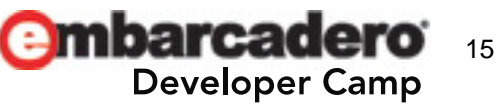

## まずは、お手本となる**Web**アプリを確認

- Delphi XE2(C++Builder XE2)
	- IntraWeb XII
	- TMS IntraWeb iPhone Controls Pack(トライアル版)の デモアプリ

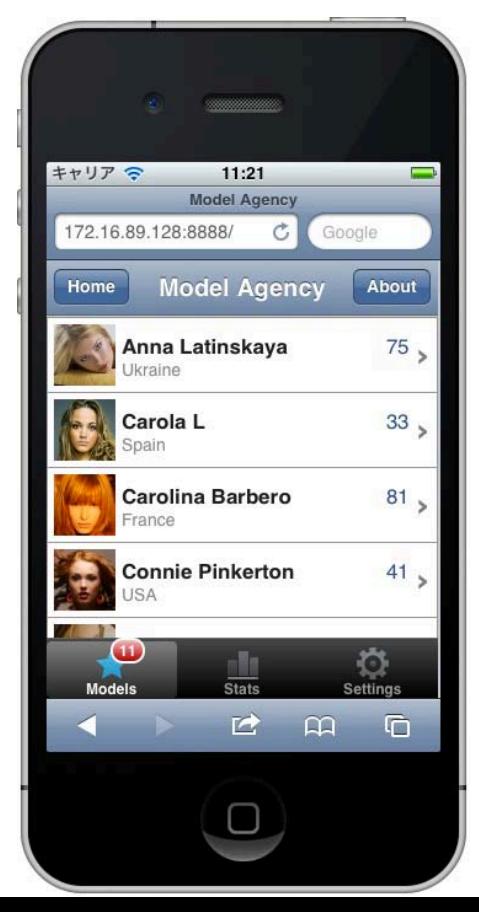

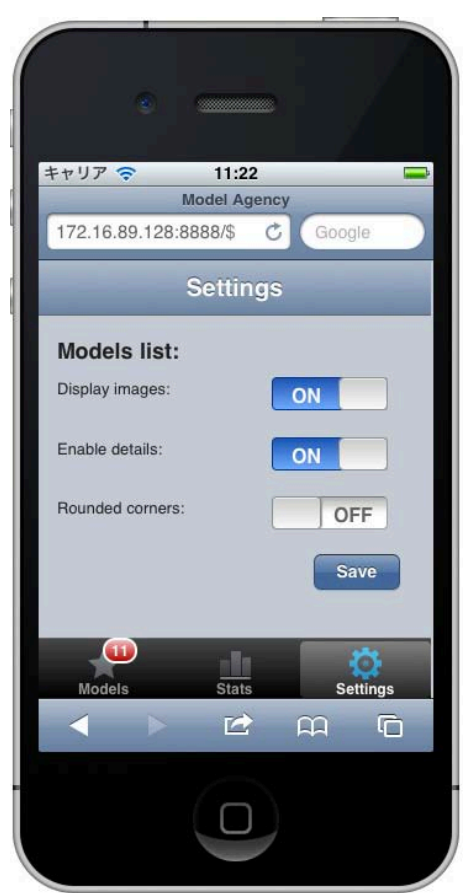

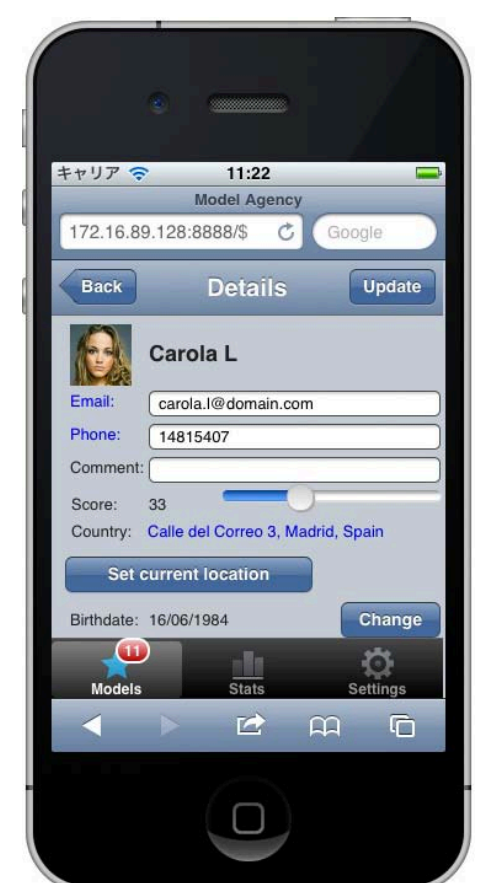

メインページ **–** デザイン

• MListは、PHP側で動的に構築

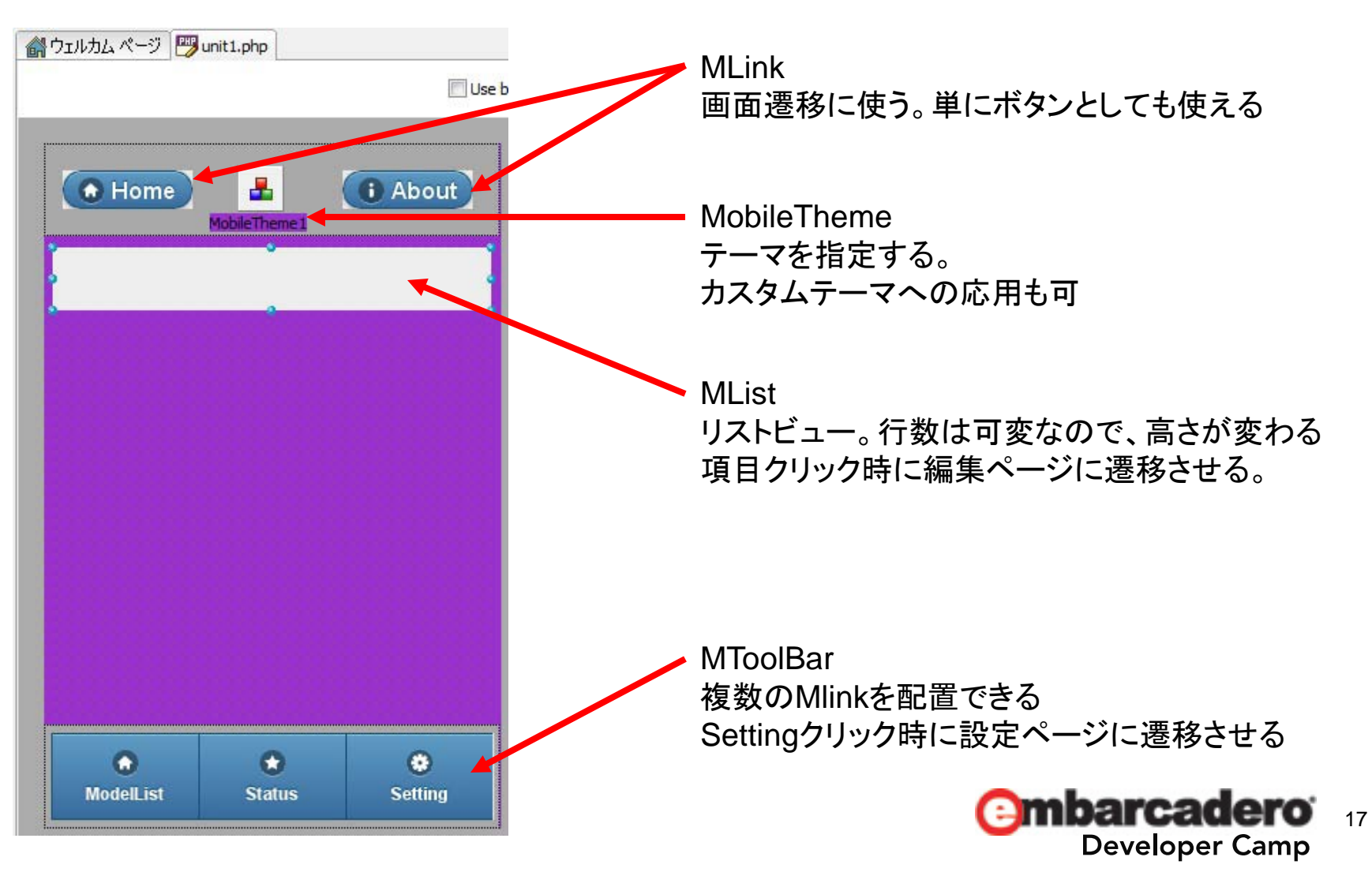

メインページ **–** コード

• MPageのOnCreateイベントで、MListの項目を動的に生 成。Web画面の高さ、およびツールバーの位置を調整

```
function MLink3JSClick ($sender, $params)
      ?>
      //begin js
         alert ('About:' + window.innerWidth + 'x' + window.innerHeight);
      //end\langle?php
function Unit1Create($sender, $params)
   $itemcount = mt_rand(5, 20);
   slist = array();for ($i=0; $i<$ if the amount $i++$)$list[$i]['Caption'] = '<h1>Name:' $i '</h1>' '<p>No.' $i '</p>',
      \text{Slist}[\text{Si}][\text{'Link'}] = \text{'unit3.php'};$list[s]['Thumbnail'] = 'model.jpg';
      \text{Slist}[\text{Si}]['CounterValue'] = '' \text{Si},
   \boldsymbol{}_i \boldsymbol{ } \boldsymbol{ } \bold$this->MList1->Height = 84 * $itemcount;
   $this->Height = $this->MList1->Top + $this->MList1->Height +
                              10 + $this ->MPanel2->Height;
   $this->MPanel2->Top = $this->Height - $this->MPanel2->Height;
```
設定ページ **–** デザイン

• Saveボタン: PHPの \$\_SESSION 変数をAjaxで更新

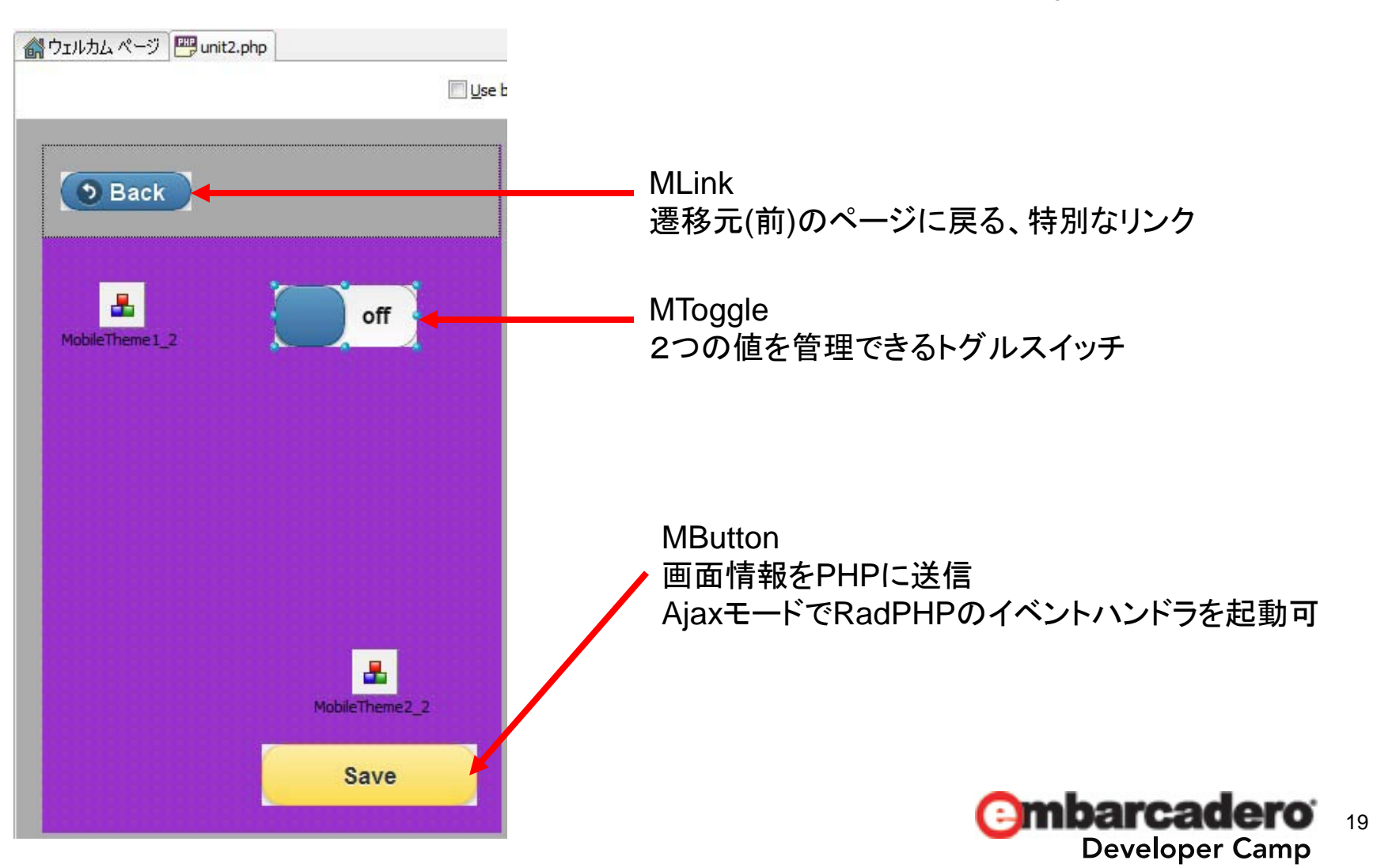

設定ページ **–** コード

- トグルスイッチの値を \$ SESSION で管理。最初に画 面を生成する際に、トグルスイッチの初期値を指定
- [Back]ボタンに関する処理は無い
	- Webブラウザ内だけで、前の画面を復帰させてしまう。
		- 前の画面の内容を、PHP側で更新できないので注意!!

```
function Unit2Create($sender, $params)
 \text{Sonoff} = \text{$} SESSION ['onoff'];
  if(!isset($onoff)) {
    $constf = 1.S SESSION['onoff'] = \onoff;
  $this ->MToggle1 2->ItemIndex = $onoff;function MButton1_2Click($sender, $params)
  \text{Sonoff} = \text{Sthis-NHOgglel}_2-\text{NIemIndex};if(isset($onoff)){
    $ESSION['onoff'] = $onoff;
```
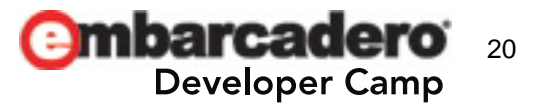

編集ページ **–** デザイン

• Backボタンは、UpdateボタンでAjax更新後、モードを変更

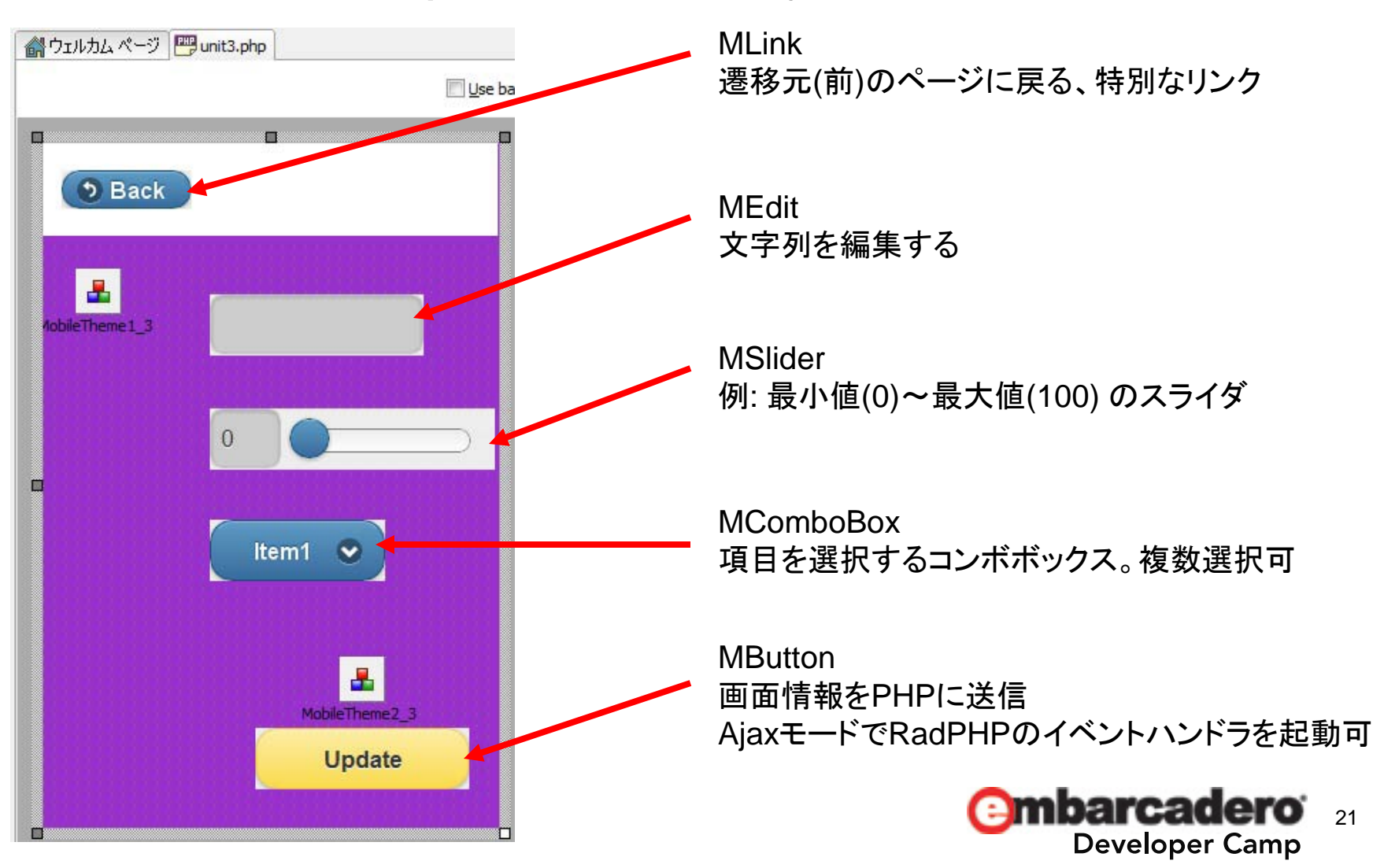

編集ページ **–** コード

- MSliderとMComboBoxの値はテキトーに設定する – [Save]ボタンを押して、Ajax経由で画面を更新
- Backボタンは、[Save]ボタンで画面を更新後、メインペー ジを明示的に呼び出すリンクに変化させる。

– メインページの内容を更新して表示させたいので

```
function Unit3Create($sender, $params)
 $this->MSlider1 3->Value = mt rand(0, 100);
 $this->MComboBox1_3->ItemIndex = 3;
 $this->MLink1 3->IsBackButton = true;$this ->MLink1 3->Link = '#';
 $this ->MLink1 3->NoAjax = false;
function MButton1 3Click($sender, $params)
 $this->MS+ider1 3->Value = $this->MS+ider1 3->Value + 1;$this->MComboBox1 3->ItemIndex = $this->MComboBox1 3->ItemIndex + 1;
 $this ->MLink1 3->IsBackButton = false;
 $this ->MLink13->Link = 'unit1.php';
 $this ->MLink1 3->NoAjax = true;
                                                                          .amp
```
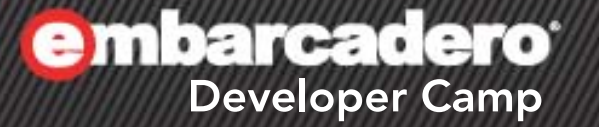

# 4

# **iOS** で **Web**アプリを フルスクリーン表示

 $\frac{1}{2}$   $\frac{1}{2}$   $\frac{1}{2}$   $\frac{1}{2}$   $\frac{1}{2}$   $\frac{1}{2}$   $\frac{1}{2}$ 

## **iOS**専用のタグを**<head>…</head>**に追加

- MPageのOnShowHeaderイベントを利用
	- スプラッシュ画像を用意
	- iPhone,iPhone(Retina),iPad用に3種類のアイコンを用意
	- フルスクリーン可であることを知らせるmetaタグ
- iOSのSafariで[ホーム画面に追加]を利用

```
//Class definition
    class Unit1 extends MPage
0<sub>0</sub>function Unit1ShowHeader($sender, $params)
  \Boxecho '<link rel="apple-touch-startup-image" href="splash.png">';
            echo '<link rel="apple-touch-icon" href="icon57.png">'<br>echo '<link rel="apple-touch-icon" sizes="72x72" href="icon72.png">'<br>echo '<link rel="apple-touch-icon" sizes="114x114" href="icon114.png">';
             echo '<meta name="apple-mobile-web-app-capable" content="yes">';
```
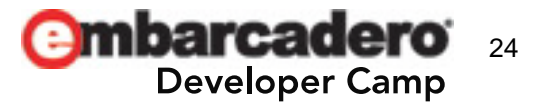

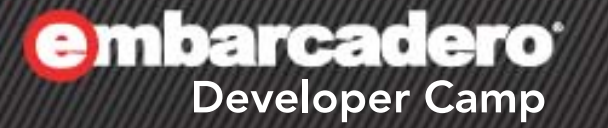

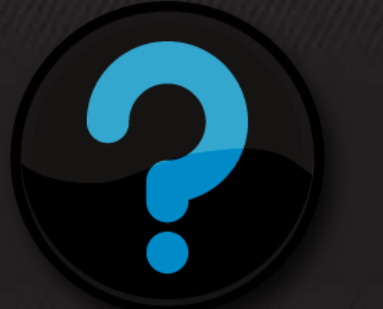

# **Q & A**

 $\mathcal{L}$  of  $\mathcal{L}$